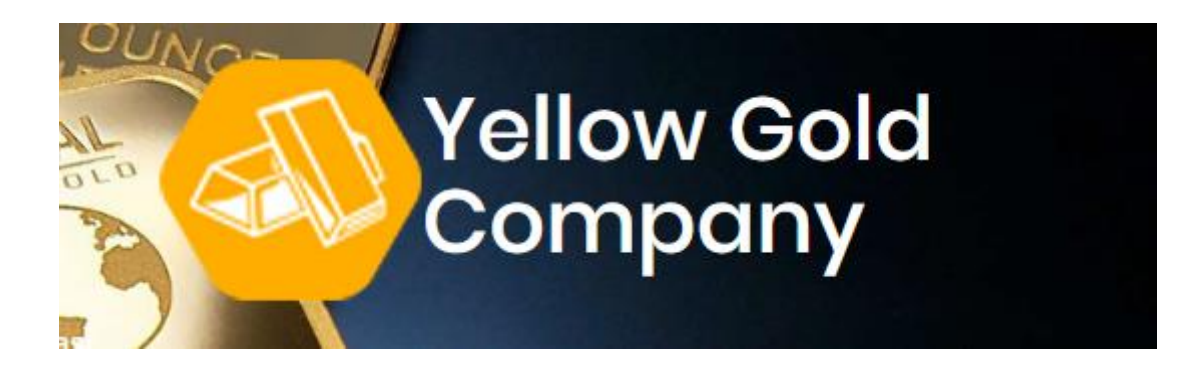

# **STEP BY STEP GUIDE HOW TO BUY YELLOW GOLD COMPANY COINS (YGC)**

## **STEP 1. On the main site you can click "BUY COINS" on main page beam**

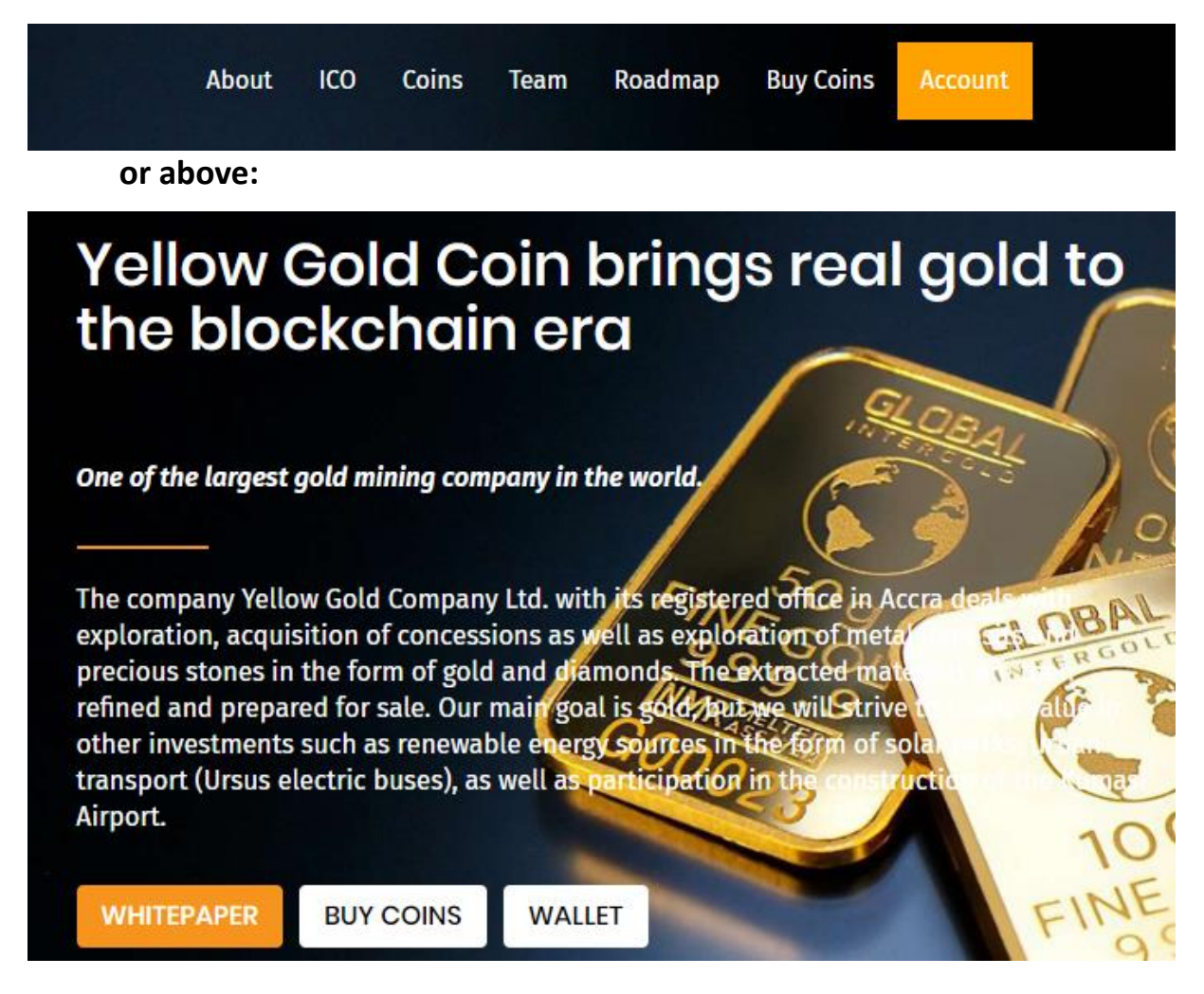

**STEP 2. If you already have an account please log in using e-mail and password.**

![](_page_1_Picture_86.jpeg)

**STEP 2. A) If you are a new user, click on 'Register' to create new account**

- **A. Fill all information carefully – all fields are required**
- **B. Click to "REGISTER" button.**

![](_page_1_Picture_5.jpeg)

**C. You will receive an e-mail to your mail box to confirm your registration – please click link to confirm and sign in.**

![](_page_1_Picture_7.jpeg)

**D. Once you sign in you have to confirm your identity. Please, send a scan of the ID, document confirming the place of residence and filled and signed document.** 

![](_page_2_Picture_1.jpeg)

**E. You have to wait for our confirmation – we need to check whole documents. We will inform you with e-mail about confirmation. If anything goes wrong, we will contact you.**

#### **STEP 3. After sign in you have to click "Buy coins"**

![](_page_3_Figure_1.jpeg)

1YGC = 0.10 USD | 0.09 EUR | 0.50 GHS | 0.00002450 BTC

![](_page_3_Picture_3.jpeg)

#### **STEP 4. Then you have to choose payment method**

USD Payment  $(1$  YGC = USD 0.10)

![](_page_3_Picture_89.jpeg)

The basic course of YGC is the exchange rate expressed in dollars. The conversion of the exchange rate into the currency of payment is valid for 3 days. Payments made after 3 days will be refunded and the transaction will not be considered

- **A. You can choose euro, dollar, cedi and Bitcoin. You can pay with wire transfer and cash.**
- **B. When you choose payment method you have to choose quantity of a coin to buy or equivalent in cash/Bitcoin.**
- **C. Next click on "Buy"**
- **D. Then you get payment information**

# **a. When you choose wire transfer you get title of the transfer payment (this is very important information), account number, account name, address and SWIFT code.**

Awaiting Payment (USD 100.00)

Transfer Title: WFY0QWFWamZrNUNodXQyYk9XMGwyUGpydVpzPQ **Account Number: 6040504757 Account Name: Yellow Gold LTD** Address: Kumasi

SWIFT: ZEBLGHAC

# **b. When you choose cash in hand we will contact you immediately.**

### Awaiting Payment (USD 500,000.00)

Thank you for your cash payment attempt. We will contact you shortly at the telephone number provided during registration.

## **c. When you choose Bitcoin payment you have to fill your Bitcoin wallet address – it's important enter the address from which coins will be paid**

#### **Awaiting Payment (BTC 12000.00000000)**

BTC Wallet to transfer coin : 1BwdWWyFqyRUk4qYpkXaRh1tQQ2itcyJ13 BTC Wallet witch you need to use to transfer : sdfwwe4534eygrsegsh43rd3q4x3atg

**E. As soon as we confirm your payment, your coins will appear in your wallet.**

![](_page_4_Figure_11.jpeg)